# **Thuis met LOGO 3000 oefenen**

### **Inloggen op het thuisaccount voor LOGO 3000:**

Als ouder heb je een mail van de leerkracht ontvangen met daarin

- 1. Een URL
- 2. Een leerlingcode

Beide kan je gebruiken om in te loggen.

- 1. Met de **URL** is de code **niet** nodig. Het is dan echter wel handig de URL aan je werkblad toe te voegen, zodat je niet elke keer weer in de mailbox op zoek hoeft naar het mailtje met de code.
- 2. De **leerlingcode** heb je **wel** nodig als je gaat naar www.logo-digitaal.nl. Hier kan je de leerlingcode invoeren in 'Thuis oefenen'. De leerlingcode in de mail gebruik je om in te loggen in de leeromgeving van je kind.

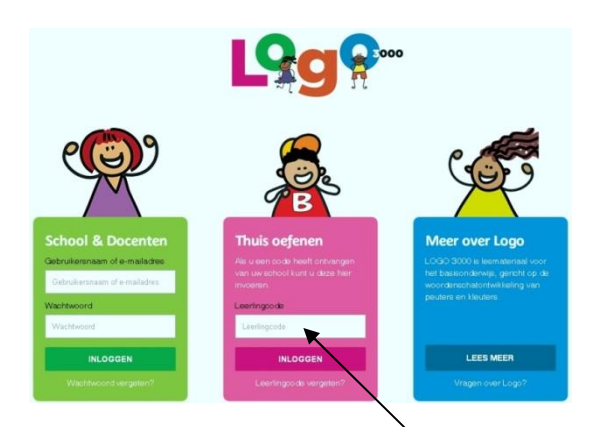

## **Welke browser (internet)?**

Logo-digitaal werkt het beste in Google Chrome. Het is dan ook handig deze versie van internet op de computer te installeren. Dit kan bijvoorbeeld via de volgende link: https://www.google.com/chrome/browser/desktop/ind ex.html.

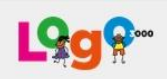

Beste ouder,

Hierbij ontvangt u een uitnodiging voor Chrispijn Groen om Logo 3000 te gebruiken. Met onderstaande url kunt u samen met uw kind de oefeningen doen.

Uw toegangs url is:

http://www.logo-digitaal.nl/thuis/inloggen/WVhERmdjTkhxWA/

U kunt ook inloggen door naar http://www.logo-digitaal.nl/ thuis/inloggen/ te gaan en de code YXDFgcNHqX te gebruiken.

Beste ouders, Hierbij ontvangen jullie de URL / weblink naar de spelletjes, waarmee uw kind kan oefenen met de woorden die we op dit moment leren binnen LOGO 3000. Je ontvangt ook een leerlingcode. Deze voer je in bij de URL: www.logodigitaal.nl onder het kopje: 'thuis oefenen' en daarna klik je op inloggen. Je komt dan in de eigen omgeving van je kind. Hier kan je kind oefenen met de woorden van LOGO 3000. Hartelijke groet, Leerkracht LOGO 3000

Met vriendelijke groet,

Het team van Logo 3000

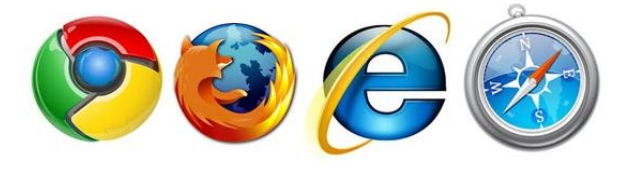

LOGO-digitaal werkt ook in Firefox, Internet-explorer en Safari, maar sommige elementen werken minder goed.LOGO-digitaal is gebouwd zodat er een goede match is met de laatste versies van Google Chrome, dat betekent ook dat er onderdelen niet goed kunnen werken in combinatie met oudere computersystemen, zoals Windows XP en Windows Vista.

#### **Toevoegen aan de werkbalk**

Het is handig om de URL in de mail aan de werkbalk van Internet toe te voegen. Dan hoeft u net elke keer in uw mail naar de juiste weblink/URL te zoeken voordat uw kind met LOGO-digitaal kan oefenen. Dat doet u als volgt:

Als eerste gaat u naar uw e-mail. In de mail, die u heeft ontvangen van info@logo3000.nl staat een URL. Deze kopieert u door

- 1. **de hele URL** (http://www.logodigitaal.nl/thuis/inloggen/RFIXbVh0NUh0 Qg/) te selecteren,
- 2. Dan klikt u op de rechtermuisknop
- 3. vervolgens kopieert u de link door op '**linkadres kopiëren'** te klikken.

#### Beste ouder.

Hierbij ontvangt u een uitnodiging voor Kim Yuna om Logo 3000 te gebruiken. Met onderstaande url kunt u samen met uw kind de oefeningen doen.

Uw toegangs url is:

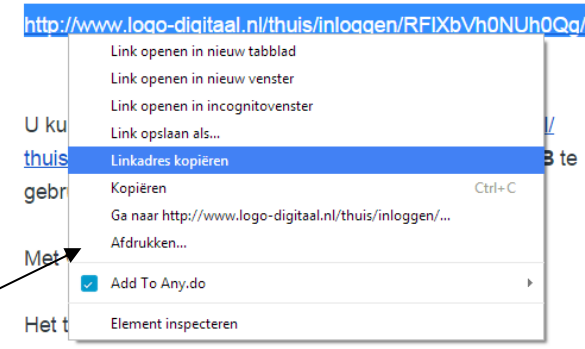

U heeft nu de URL gekopieerd. Vervolgens gaat u deze aan uw werkbalk toevoegen. Per browser werkt het anders hoe u dit aan uw werkbalk toevoegt.

#### **In Google Chrome werkbalk toevoegen**

Dit is natuurlijk alleen nodig als de werkblak niet zichtbaar is. De werkbalk zichtbaar maken, doet u door de volgende sneltoetsen te gebruiken: Ctrl+Shift+B. (U kunt uw werkbalk hiermee verbergen en zichtbaar maken. Dit is de snelle manier.) Of u klikt

- 1. op **de drie streepjes** rechts bovenin de browser,
- 2. daarna op '**bladwijzers**' en
- 3. vervolgens op 'bladwijzerbalk weergeven'. Nu ziet u de bladwijzerbalk.

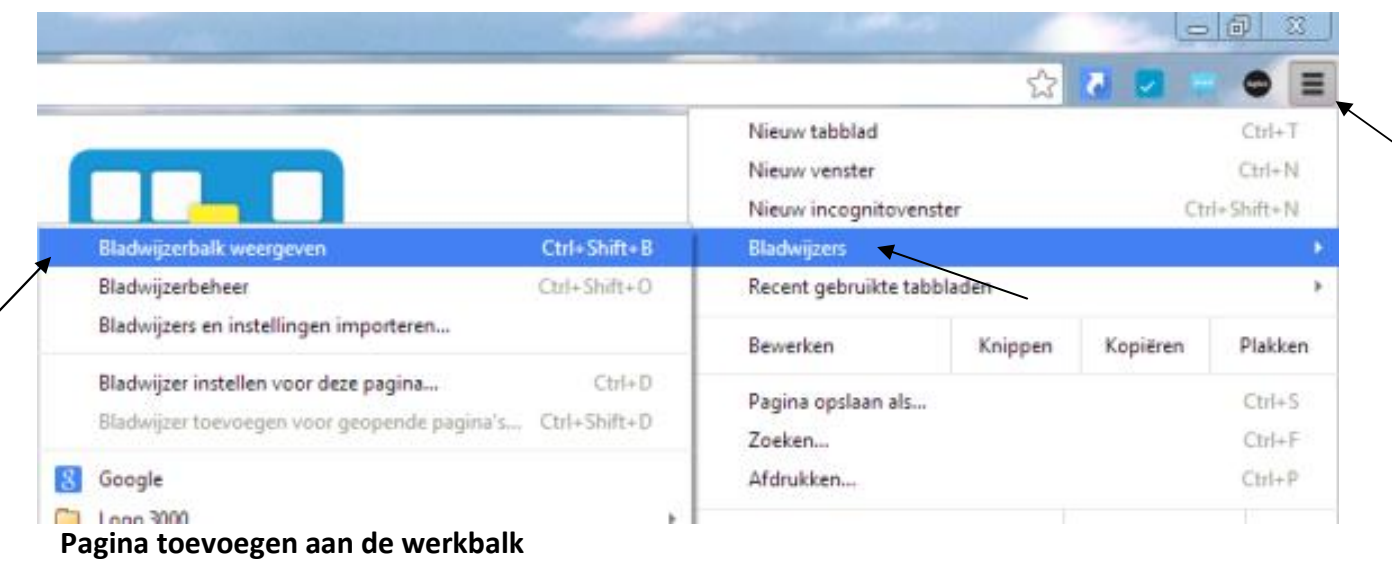

Ga nu op de werkbalk staan en klik op de rechtermuisknop pagina toevoegen aan te klikken

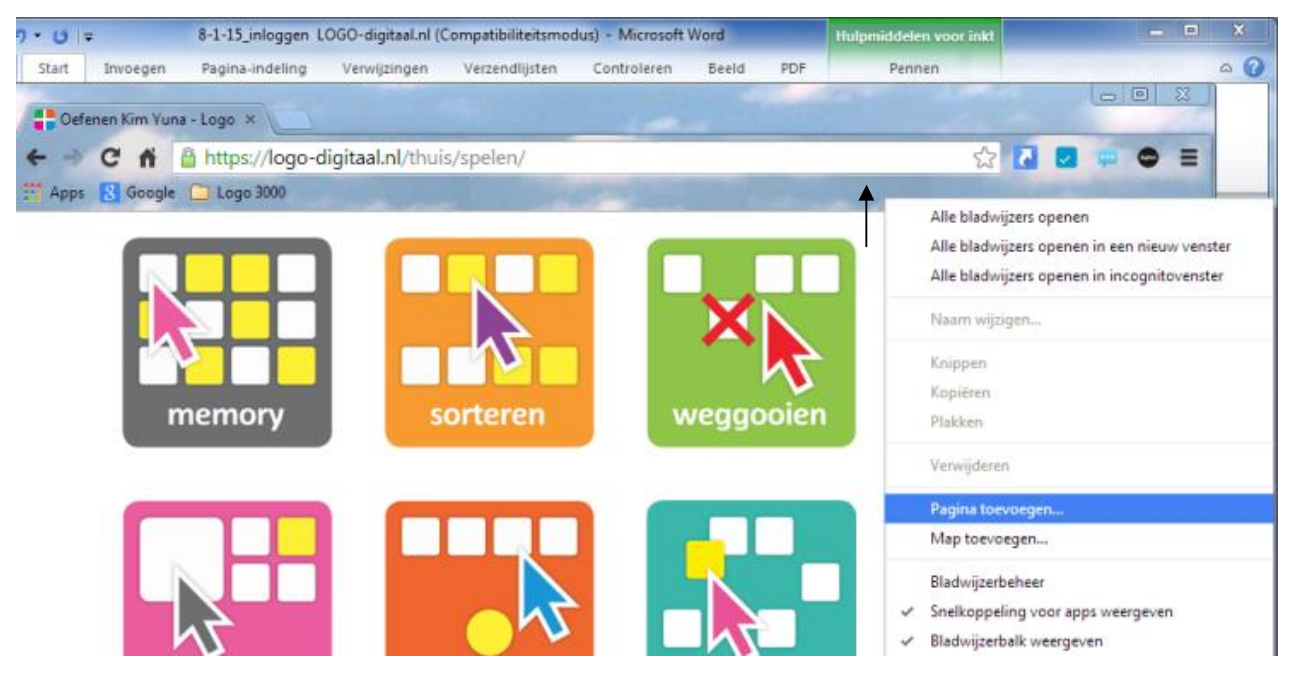

In de Pop-up die dan opent, verandert u de URL van https://logo-digitaal.nl/thuis/spelen/ naar de URL die u in uw e-mail heeft ontvangen en klikt u op opslaan.

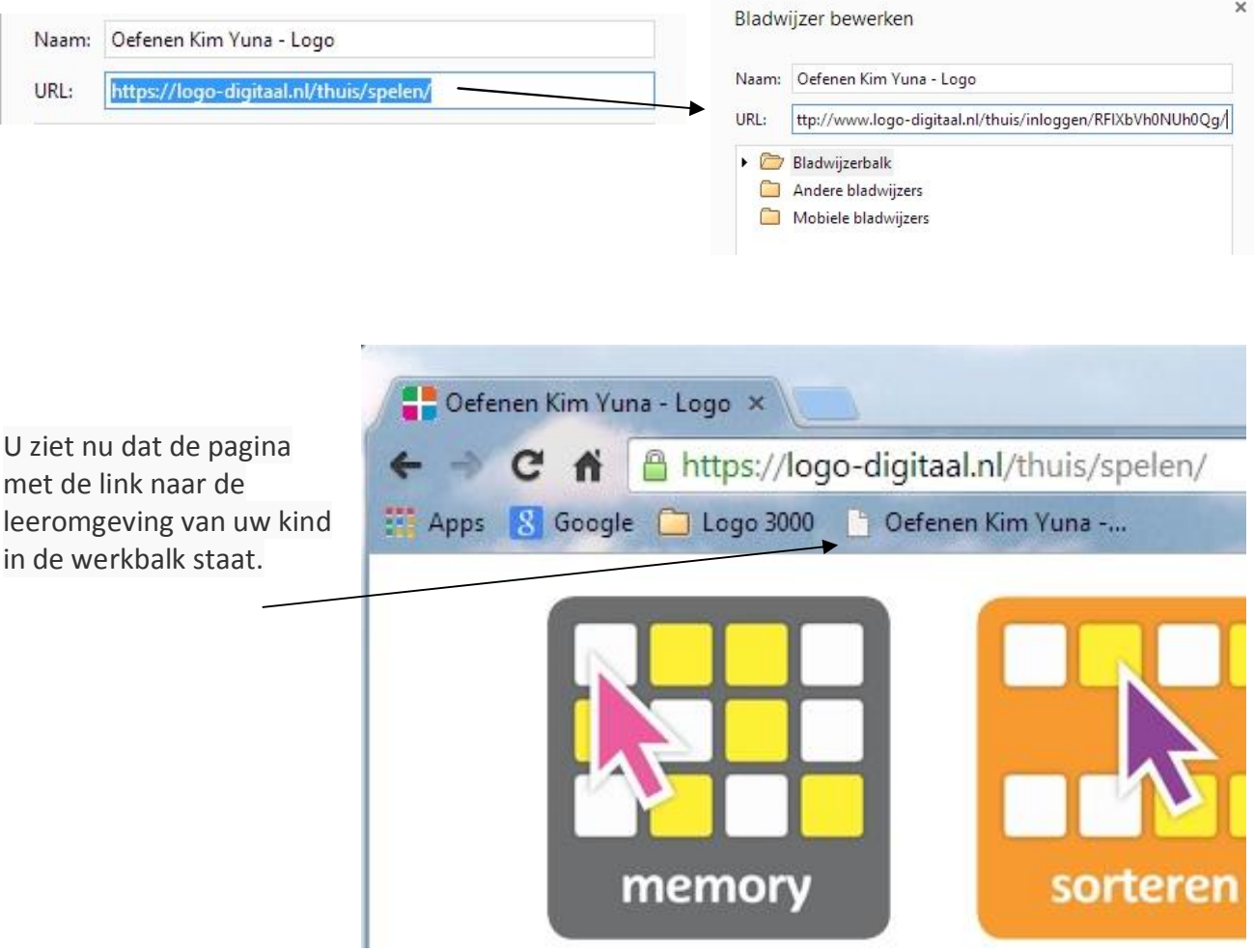

#### **Wat vindt u binnen LOGO 3000?**

In LOGO-digitaal zijn 7 verschillende spellen, die uw kind helpen om de woorden te leren. De leerkracht heeft de woorden geselecteerd. Elke keer dat de leerkracht op school de woorden verandert, verandert dit bij u thuis ook. Het is dus handig om met de leerkracht af te spreken hoe vaak uw kind het beste kan oefenen met de woorden.

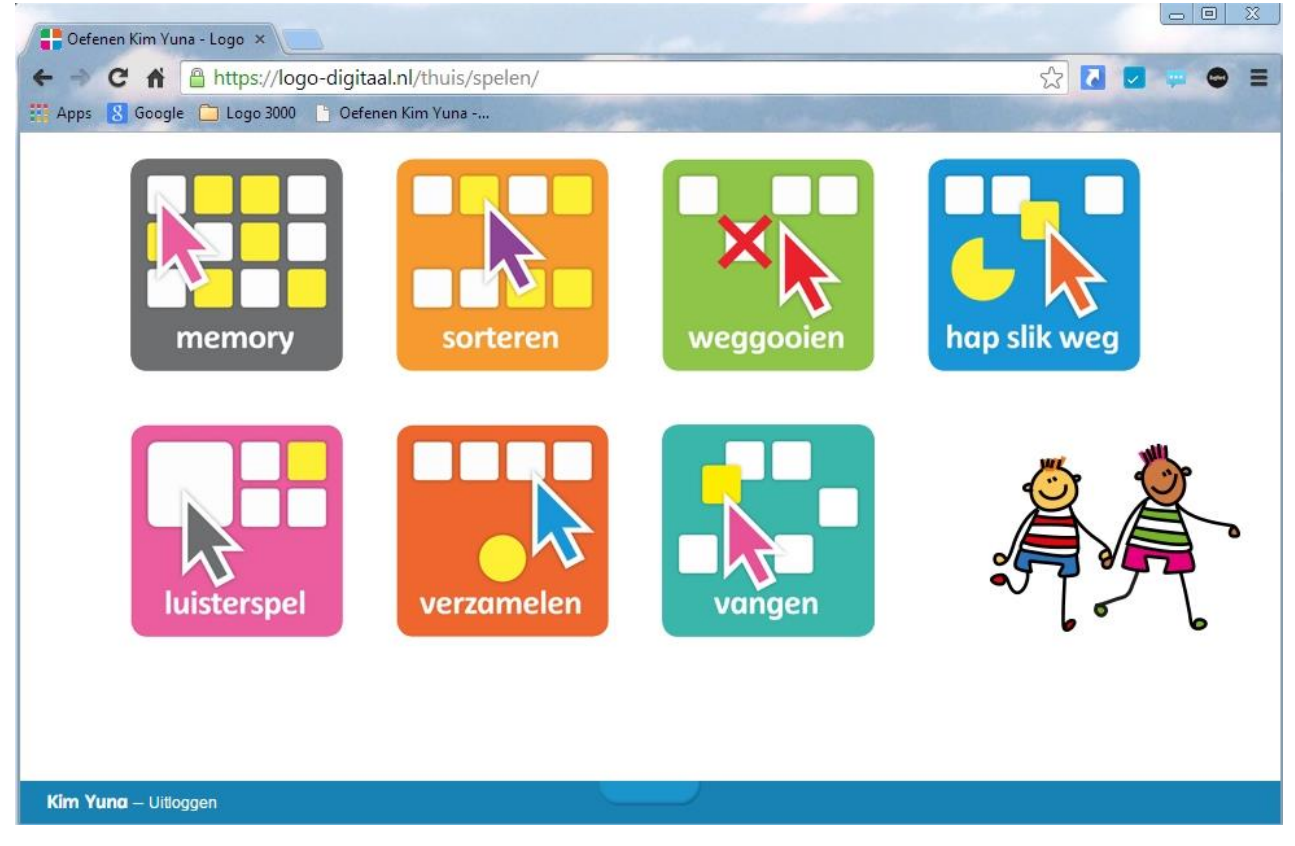

1. Memory

Uw kind zoekt de juiste plaatjes bij elkaar. Je kunt per keer twee kaartjes omdraaien en moet dus goed onthouden welke plaatjes op welke plek staan.

2. Sorteren

Uw kind geeft aan welke plaatjes bij elkaar horen door de plaatjes in twee mandjes (mandjes, kratten of dozen) te sorteren. Je sleept de plaatjes naar de mandjes toe.

3. Weggooien

Uw kind sleept het plaatje dat er niet bij hoort naar de vuilnisbak, vuilniszak of prullenbak.

4. Hap slik weg

Uw kind luistert en kijkt welk plaatje bij het gesproken woord hoort en voert dat plaatje aan het nijlpaard, de krab, of het monster.

5. Luisterspel

Uw kind hoort een woord en sleept het naar het juiste vakje

6. Verzamelen

Verzamel alle knikkers, strandballen of voetballen en rol ze in de juiste rondjes.

7. Vangen

Uw kind hoort een woord en vangt het bijbehorende bewegende plaatje door erop te klikken.